#### **Содержание**

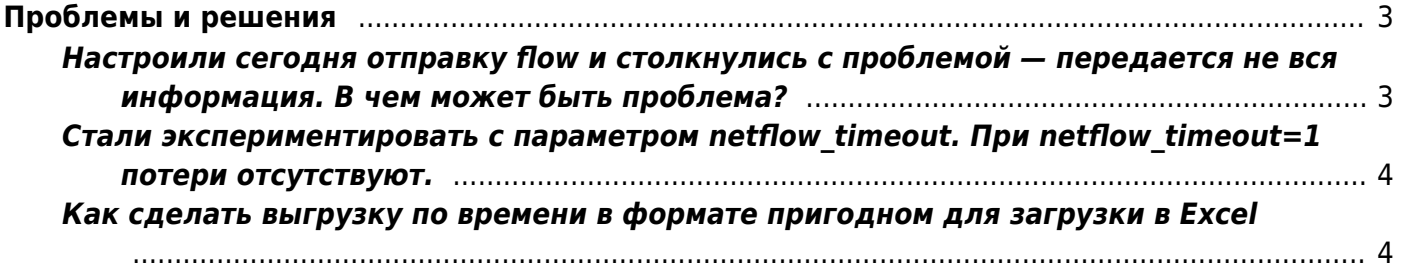

# <span id="page-2-0"></span>Проблемы и решения

## <span id="page-2-1"></span>Настроили сегодня отправку flow и столкнулись с проблемой - передается не вся информация. В чем может быть проблема?

Протокол Netflow v5 не гарантирует доставку, так как работает поверх udp, соответственно при потерях в сети и на коллекторе повторной отправки пакетов не осуществляется. Соответственно, убедитесь в следующем:

- 1. отсутствуют сетевые потери между СКАТ и коллектором. Например, не проходит ли трафик от управляющего канала до коллектора через шейпинг, нет ли ограничений на интерфейсах ниже скорости отдачи netflow CKAT
- 2. убедитесь, что коллектор способен принимать данные со скоростью отдачи СКАТ. Используйте параметр netflow rate limit для ограничения скорости, в том числе с целью диагностики можно установить скорость отдачи neflow СКАТ в минимальные значения, если на минимальных значениях проблем нет с приемом, то значит потери на уровне коллектора.

Потери на коллекторе можно посмотреть командой

```
grep "Sequence Errors" /var/log/messages|grep -v "Sequence Errors: 0"
```
ненулевые значения означают наличие потерь

Избавится от потерь можно:

- 1. УСТАНОВКОЙ ПАРАМЕТРА netflow rate limit, соответствующего информационному потоку и возможностям коллектора, если поставить слишком малое значение, то потери уже возникнут по другой причине - не будет успевать отправляться вся информация
- 2. ТЮНИНГОМ СЕТЕВОГО СТЕКА
- 3. установкой nfsen на более производительный компьютер, отказ от виртуализации
- 4. переход на tcp версию протокола IPFIX (Netflow)

В логе статистики var/log/dpi/fastdpi stat.log выводится информация об отправке данных Netflow, которая может помочь в диагностике проблем.

[STAT ][2019/02/01-17:21:28:938274] Statistics on NFLW Full :  ${0/0/1668468}$ 

NFLW Full IPv4{3948181/939339852}{3111140/3415836963}{7760/13036/6640} Первые 3 цифры {0/0/1668468} { ошибки connect/flow освобождено/нечего отправлять - счетчики пакетов не изменились }

```
NFLW Full IPv4{3948181/939339852}{3111140/3415836963}{7760/13036/6640}:
\{3948181/939339852\}: пакеты/байты для direction = 0 ( ip src < ip dst )
\{3111140/3415836963\}: пакеты/байты для direction = 1
```
{7760/13036/6640} : не отправили по full netflow/ipfix - кол-во flow/пакеты  $direction == 0/naker$ ы direction==1

## <span id="page-3-0"></span>Стали экспериментировать с параметром netflow timeout. При netflow timeout=1 потери отсутствуют.

Это означает, что потери происходят на коллекторе, значение параметра 1 приводит сглаживанию пиков отдачи нетфлоу. Потери без сглаживания происходят с большой вероятность из-за переполнения приемного буфера коллектора.

Детальнее: Что делает этот параметр netflow timeout.

начинаем передачу в момент t1, определяем время следующей передачи t2.

если надо отправляем изменения статистик - по портам

 $\overline{10}$  AS

- биллингу

- сессиям. Изменения по сессиям отправляем с учетом параметров active и passiv таймаутов.

потом смотрим если текущее время tn больше t2, то начинаем сразу новый цикл передачи. Иначе засыпаем на t2-tn.

Далее предположительно происходит следующее:

Потери могут определяться на коллекторе только через значение последовательности в заголовки.

Если с netflow timeout  $==1$  потерь нет, то уменьшился объем отправляемых данных. За 1 секунду сессий меняется меньше, чем за 10.

Поэтому коллектор не справляется.

Пусть все пакеты от СКАТ дошли до коллектора, который может переварить только, например, 10 Мб.

В результате приемный буфер сокета заполнится, и пакеты на входе будут просто отбрасываться.

Внимание: в случае установки параметра в данное значение проверьте отсутствие ошибок в алерт логе в час пик.

Предлагаем альтернативно проверить: netflow timeout поставить в 10 и скорость передачи netflow rate limit=10

## <span id="page-3-1"></span>Как сделать выгрузку по времени в формате пригодном для загрузки в Excel

Самый простой вариант нужные данные по ширине колонок выкусить, т.е. так

nfdump -R /usr/local/nfsen/profiles-data/live/petrosviaz/2015/07/20 -s dpipr/bytes -n 50 |grep "(" |awk -v FIELDWIDTHS='40 40 28 16' -v OFS='; ' '{print \$2,\$4 }'|tr -d '[:blank:]'

результат загружается в Excel

аналогично для автономных систем

```
nfdump -R /usr/local/nfsen/profiles-data/live/petrosviaz_as/2015/07/20 -s
asn/bytes -n 50 |grep "(" |awk -v FIELDWIDTHS='38 65 28 16' -v OFS=';'
'{print $2,$4 }'|tr -d '[:blank:]'
```
ТОП 50 протоколов:

```
nfdump -R /usr/local/nfsen/profiles-data/live/protocols/2015/07/20 -s
dpipr/bytes -n 50 |grep "(" |awk -v FIELDWIDTHS='40 40 28 16' -v OFS=';'
'{print $2, $4 }'|tr -d '[:blank:]' > top proto.csv
```
ТОП 50 автономных систем:

```
nfdump -R /usr/local/nfsen/profiles-data/live/directions/2015/07/20 -s
asn/bytes -n 50 |grep "(" |awk -v FIELDWIDTHS='38 65 28 16' -v OFS=';'
'{print $2, $4 }'|tr -d '[:blank:]' > top asn.csv
```
#### **Внимание:**

При использовании опции суммирования для получения ТОП результатов: -s dpipr/bytes Формат -o не работает: -o fmt:«%ts %td %pr %sap → %dap %flg %tos %pkt %byt %fl»